## Connecting to Seesaw:

1. Connect to the internet 2. Find the Seesaw App

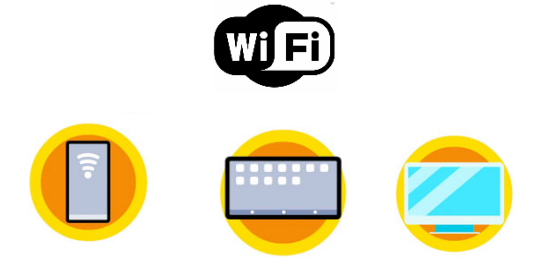

3. Download the Seesaw App 4. Click on "I am a student"

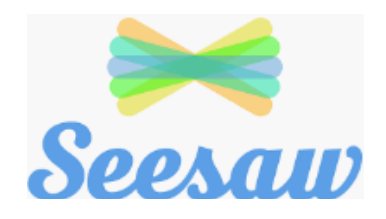

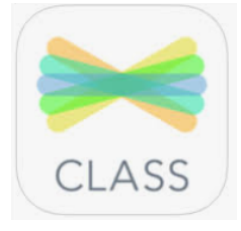

5. Scan the QR code 6. Open up Seesaw

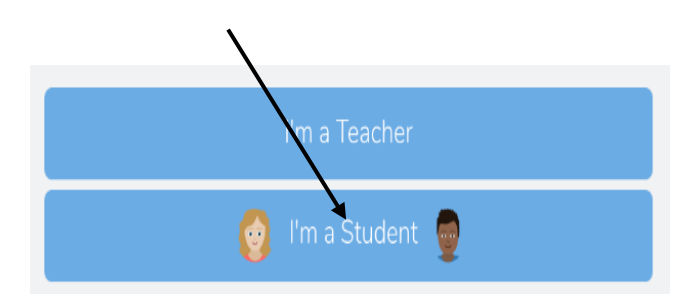

Point the camera at your code. Look at the work for you to do.

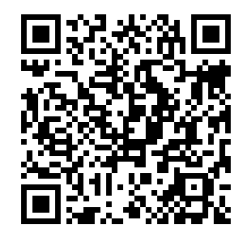

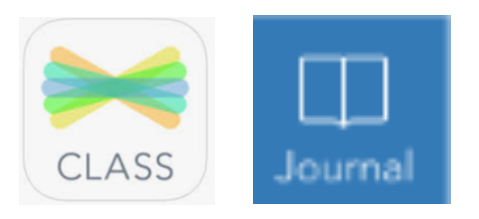